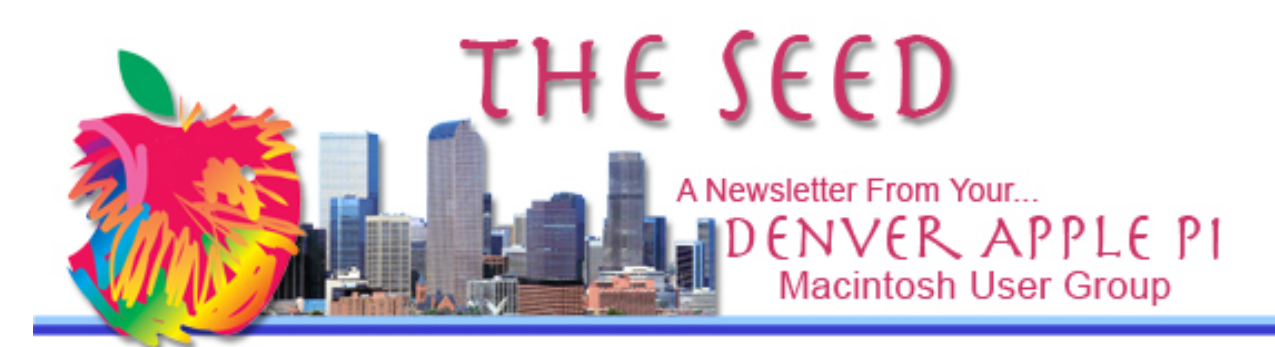

**October 2013 http://www.denverapplepi.com Vol. 34, No. 10**

#### **Denver Apple Pi**

#### **Mac SIG Meetings are held at** APPLEWOOD COMMUNITY CHURCH 12930 W 32<sup>ND</sup> AVENUE GOLDEN CO 80401 — 7 TO 9 PM

#### **Help SIG Meetings are held at** COURTYARD AT LAKEWOOD 7100 W 13TH AVENUE LAKEWOOD CO 80214 — 7 TO 9 PM

*SEE WEBSITE FOR MAPS*

!!!!!!!!!!!!!!!!!!!!!!

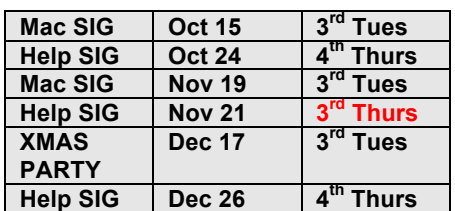

### **Special Thanks to**

# Darlene Boord

**for editing** *The Seed* **while I was basking in the (hot) sun in Arizona**

**Joyce Etherton, Editor**

DAPi Mac SIG Meeting

October 15, 2013

Presenters:

Tom King: Scanners, Flatbed and Self-Contained Slide and 4x6 photos

Tammy Hanson: Dropbox & Other File-Sharing Solutions (as time permits)

# **DAPi MEMBERSHIP**

Membership renewals for the following member is due in October 2013

Galen Whipple

Membership dues for DAPi are \$15 per year and you will receive the monthly newsletter, *The Seed,* via email in PDF format. If you prefer, you can pay \$20 and receive a snail mail copy of the newsletter. You can bring your payment to the monthly meetings or you can send your remittance to the club mailing address: Denver Apple Pi, 6501 Welch Court, Arvada, CO 80004-2223.

# November Meeting

Spreadsheet vs. Data Base

ÉÉÉÉ

# Questions About Your Apple ID?

Sandro Cuccia of *The MacObserver* writes a long article on "How to Manage Your Apple ID" in the October 5, 2013 issue. http://www.macobserver.com /tmo/article/how-to-manageyour-appleid?utm\_campaign=tmo\_artfo oter.

"The whole Apple ID system has proven to be a source of frustration to many Apple ID account holders over the years. While the complexities involved in making fixes would be massive, Apple might still attempt to improve the process, such as allowing us to consolidate Apple ID accounts."

DAPi webmaster Diana Forrest warned us some time ago that our Apple accounts weren't interchangeable— Apps and iTunes monies were not the same account. Cuccia's article will make the process more clear. One can create, edit, troubleshoot, reset, reactivate and even find a "lost" Apple ID going to the applied.apple.com Support site.

The list is long where you will need an Apple ID to proceed. Some features that

require your Apple ID are listed below:

- Apple Genius Bar Reservations
- Apple Support Communities (Submit questions to Apple Support Communities)
- Apple TV
- Facetime
- Game Center
- iBooks
- iChat
- iCloud
- iMessages
- iTunes Genius
- iTunes Store
- Mac App Store

To begin the process, go to https://appleid.apple.com/cgibin/WebObjects/MyAppleId.woa/

áááá

# Uses for Rare Earth Elements

From iFixit.org, a "Did You Know" article (originally published February 2012 in *The Atlantic)* gives interesting information about rare earth metals. Although described as "rare earths," these elements aren't rare, only widely dispersed and therefore expensive to collect and process for use in devices ranging from our computers and iPhones to wind turbines, electric vehicles, missile-guidance systems and compact fluorescent light bulbs. For a more complete explanation, go to the website below which identifies Molycorp Mountain Pass as the sole American rare earth mining facility. The article also tells us that China now produces and controls between 96% and 99% of the world's total rare earth supply. Molycorp now has special environmental permits to mine for these rare earth metals here in the US again. Molycorp had to discontinue chemical processing after an environmental disaster in 1998. There are seventeen rare earth elements, including praseodymium (used to make photographic filters), neodymium (used to make permanent magnets in hard drives and other electronics), and europium (used to make fluorescent light bulbs and TV screens.

http://ifixit.org/611/a-visit-to-the-only-american-mine-for-rareearth-metals/

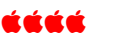

# Some Encryption Apps

#### iDrive

### https://www.idrive.com/idrive/ signup?t=mw

Your data is stored with military grade encryption, with optional private key to make it NSA-Proof. You can backup all your Macs, PCs and mobile devices onto one single account.

### **MacTouchdown** http://mactouchdown.com/

- 1. Securely encrypt your data using enterprise grade encryption.
- 2. Accepts common Exchange Policies such as PIN & Password Complexity.
- 3. Utilize S/MIME to sign and encrypt your messages.
- 4. Remotely Wipe corporate data from your computer.

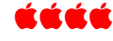

# Wally Wang's Apple Farm "Going Digital"

#### *http://webserver.computoredge. com/online.mvc?article=dave&is sue=3134&zone=CO&src=1*

The Finder window typically displays common folders on the left pane, such as the Documents or Music folders. If you want to customize the folders that appear in this left pane, just click the Finder icon on the Dock to open a Finder window. Now you can right-click on a folder in the left pane and when a menu

pops up, choose Remove from Sidebar.

If you want to add a folder to the sidebar, just drag it from the desktop and drop it over the sidebar. Now you can put your own favorite folders in the Finder window for quick one-click access whenever you need it.

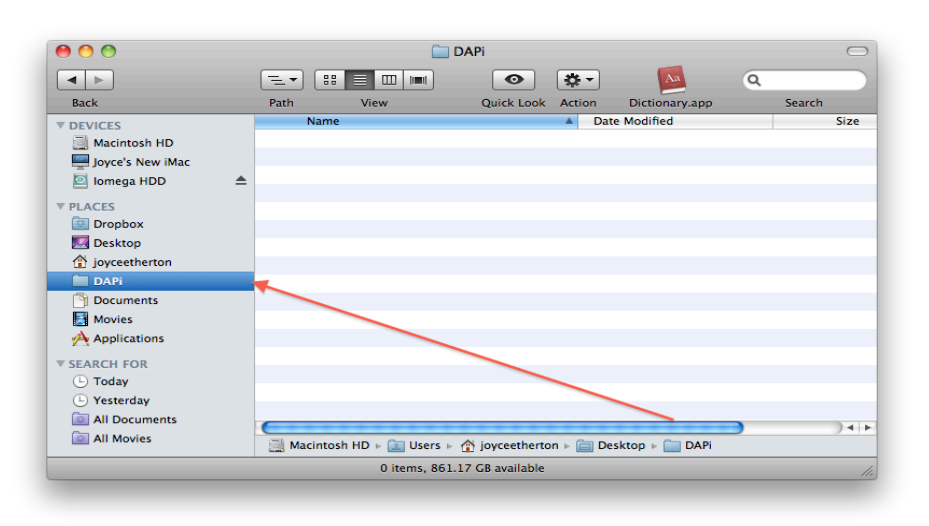

**DAPi folder dragged from desktop to sidebar in Finder**

#### ážčá

# Delaying Dementia

Nancy Gravley, writer of "Computing with Bifocals" for *The Mac Observer,* provides data from several sources suggesting that using our iPhones, iPads, iPods and Macs can have a dramatic effect on delaying the onset of dementia. The more demanding the activity and regular involvement indicated the lowest risk of dementia. Key words would be "demanding" and "regular" involvement. The following free online activities may provide some cerebral activity that will aid in lowering the risk.

For the Mac:

**Lumosity –** The Human Cognition Project offers some cognitive training to enhance cognitive training. Log on daily and develop skills and view your training history. http://www.lumosity.com/app/v4/dashboard

**AARP** – free crosswords with over 1,000 puzzles across 2 game play levels, we are sure your will find a puzzle that is both fun and challenging. **http://games.aarp.org/games/crosswordeasy/crossword-easy.aspx**

**Sudoku** - Print your own puzzles choosing among three levels of difficulty: http://www.pdfpad.com/sudo ku/ . On-line Sudoku: http://www.websudoku.com/

For iOS devices available in iTunes:

**Chain of Thought** – a free association word chain game for iPhone and iPad available and iPod from iTunes. There are six in-app purchases for \$0.99 to add to the enjoyment of this free download. Requires iOS 4.3 or later. Maximized for iPhone 5.

https://itunes.apple.com/us/app/ chain-thought-freeassociation/id503575375?mt=8

**Get+Together** – a picture association game that offers several words and the player must match up the most appropriate. In-app purchases available. https://itunes.apple.com/us/app/ get+together-pictureassociation/id663026701?mt=8

**94 Seconds** – answer as many questions about various subjects in 94 seconds. Requires iOS 5.0 or later. Compatible with iPhone, iPad, and iPod touch. This app is optimized for iPhone 5. https://itunes.apple.com/us/app/

94-seconds/id567138796?mt=8

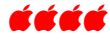

# **MacUpdate!Bundle!Offer 1 10 Great apps for \$49.99**  TIME LIMITED OFFER

**https://deals.macupdate.com/bundle/affil/9438 -** Take a video tour to learn about each of these apps.

**Techtool Pro** - **Test, repair, and optimize your Mac.** *OS X 10.6 or later.*

**Screenflow -** ScreenFlow is hands-down the best application for recording a screencast, or a video of your Mac's desktop. ScreenFlow 4 supports high quality screen captures up to 2880x1800 (MacBook Pro Retina 15" resolution) and combines powerful editing tools with an intuitive interface. *OS X 10.6 or later.*

**Civilization V -** This Gold Edition of the legendary strategy game includes the original Civilization V with plenty of extra content, including the Gods & Kings expansion pack. *OS X 10.6.4 or later 2.4GHz or faster • 256MB+ video card.*

### **PDFPen 6 - Edit PDFs, export to Word, make annotations, OCR scanned text.** *OS X 10.7 or later.*

**Snapheal Pro** - Snapheal Pro is the fastest and easiest software available for helping photographers remove unwanted objects, heal skin blemishes, and fix common imperfections in photos. Simple enough for amateurs yet powerful enough for professionals, the just-released Snapheal Pro is available as a stand-alone app or a Photoshop/Aperture plug-in. *OS X 10.7 or later.*

**Delta walker** - This file and folder comparison/synchronization tool lets you compare, edit, and merge files, plus synchronize folders, both locally and remotely. *OS X 10.5 or later* **Vitamin-R** - Vitamin-R creates the optimal conditions for your brain by structuring your work into short bursts of distraction-free, highly focused activity alternating with opportunities for renewal, reflection and intuition. *OS X 10.7 or later*

**Choco** - Choco is a great choice for any photo enthusiast looking to create a photo collage, postcard, or other complex graphical scene. Choco is easy to use and includes more than 100 editable templates and flexible framing and editing tools. *OS X 10.7 or later.*

**Aurora** - **A flexible alarm clock for Mac** that will wake you even if your Mac is sleeping – *OS X 10.8 or later*

**Fotomagico –** a bonus app for the first 15,000 buyers.

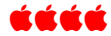

# **Learn To Use the Mac OS X Built-in Dictionary**

These dictionary tricks are available in most Mac Applications, including Safari, Mail, Pages, Text Edit and Twitter.

### **Pop-Up**

Place the cursor over the word and press <Command+Control+D> Note: You don't have to "select" the word.

# **Spotlight**

Use Spotlight (<Command> space): Type in word and in drop-down menu, click definition. The definition will be displayed plus you can chose additional references including a Thesaurus, Apple, and Wikipedia. To get to Wikipedia, you must be online.

### **Contextual menus**

Put cursor on word, right click (or <Control> click) and a contextual menu opens. Select "Look up in dictionary" (or Look Up) and the dictionary appears.

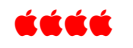

# Tammy Hanson's KansasFest 2013 DAPi Presentation

Despite the lack of one essential connector from Tammy's MacBook Pro to the projector, we were still able to watch her

presentation, but on a smaller screen—her laptop screen. The featured speaker at KansasFest 2013 was Randy Wigginton. He was Apple Employee #6 at age 16 while still in high school, and was Apple's first software engineer. He became good friends with Steve Wozniak, co-founder of Apple, who gave him rides to work. The fest was described by one attendee as "Nerd Nostalgia." Some Nerds, including Tammy, took their Apple II computers to this event to display some of the old hardware and software. Tammy related anecdotes from the 4-day event including a comment by Steve Wozniak saying he would like to attend the 2014 KansasFest because it was so much fun.

There will be no DVD available of this presentation. A technical glitch prevented video and sound recording.

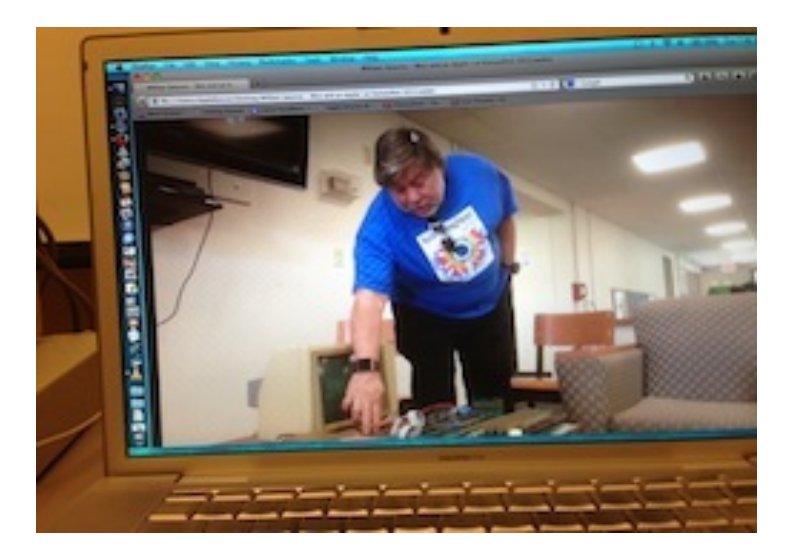

Steve Wozniak (shown at KansasFest Q&A session)

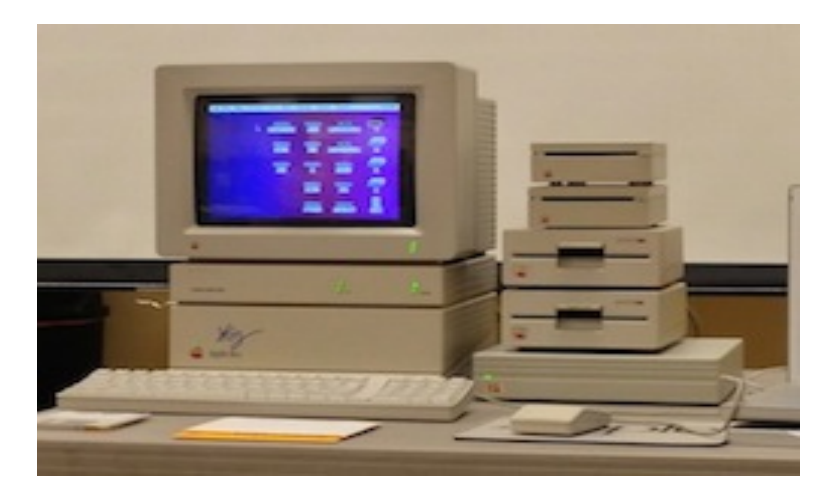

Tammy's Apple II GS set up at DAPi meeting. Note "Woz" signature just above keyboard!

**Denver Apple Pi Officers – May 2013 to May 2014**

### **D ENVER A PPLE P I M EMBERSHIP I NFORMATION**

Denver Apple Pi (DAPi) is an Apple Computer User Group. It is not affiliated with Apple, Inc. *The Seed* is an independent publication not affiliated or otherwise associated with or sponsored or sanctioned by Apple, Inc. The opinions, statements, positions, and views stated herein are those of the author(s) or publisher and are not intended to be the opinions, statements, positions, or views of Apple, Inc. Articles, stories, and other items in *The Seed* may be copied or used by other clubs or groups as long as credit is given to Denver Apple Pi and the author of the article. On reprints, please also include the date or volume number from *The Seed.*

MEMBER BENEFITS INCLUDE monthly meetings, information, new product announcements, door prizes when available, a forum for sharing ideas with other members, and help. Copy programs from the Disk Libraries. PROGRAM LIBRARIES. Over 900 public domain programs, GS Library on 3.5" disks or on a 100 MB ZIP disk. Mac disks available in HD, ZIP and CD formats.

MEMBERSHIP DUES are \$20 per year for a monthly hard copy of *The Seed* or \$15 per year for a monthly pdf copy. Fill in the form below or ask for an application to send with your check to the DAPi mailing address.

DENVER APPLE PI, 6501 Welch Court, Arvada CO 80004-2223, Elissa McAlear: call 303.421.8714 for information about Apple II, GS and Mac. Email: elissamc@comcast.net. Our web site is: http://www.denverapplepi.com.

Macintosh SIG meets the THIRD TUESDAY of the month, 7:00 to 9:00 pm. Troubleshooter Group Help SIG meets the FOURTH THURSDAY of the month, 7:00 to 9:00 pm. *The Seed* articles should be emailed to jjetherton@comcast.net, subject: SEED article.

#### **MEMBERSHIP FORM**

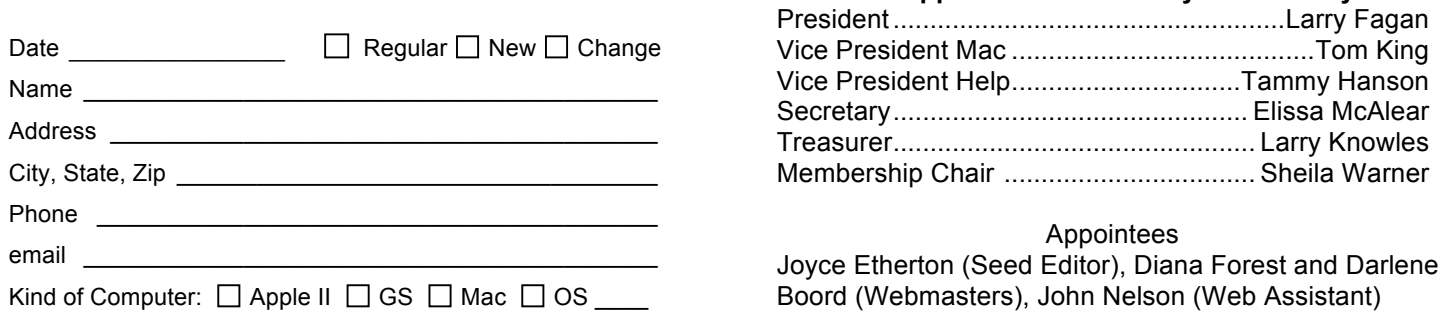

Denver Apple Pi 6501 Welch Court Arvada CO 80004-2223 FIRST CLASS MAIL DATED Return Requested

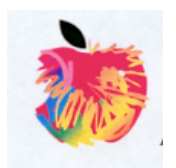